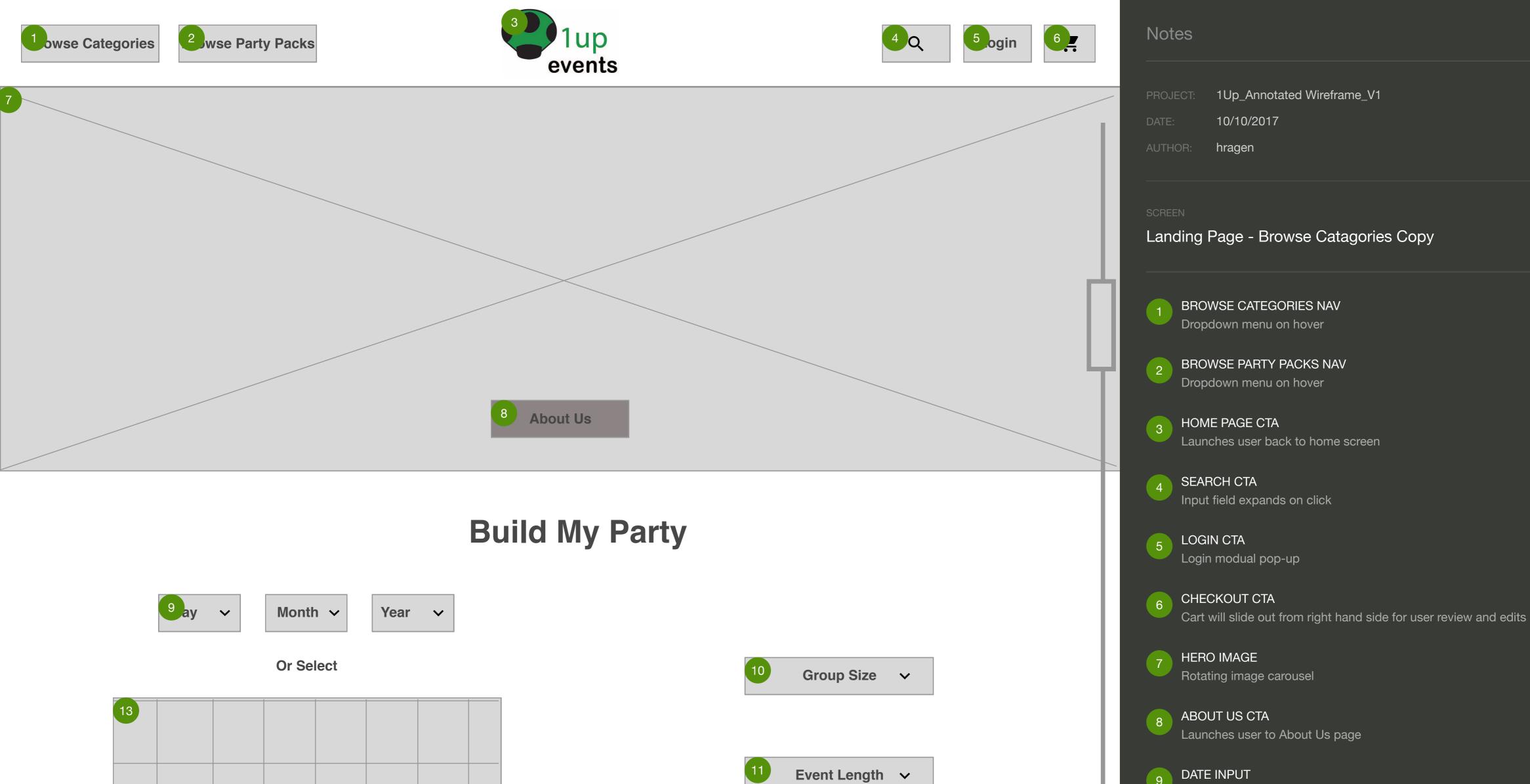

12

SEARCH

| - |  |  |  |  |
|---|--|--|--|--|
|   |  |  |  |  |
| - |  |  |  |  |

**Popular Party Packs** 

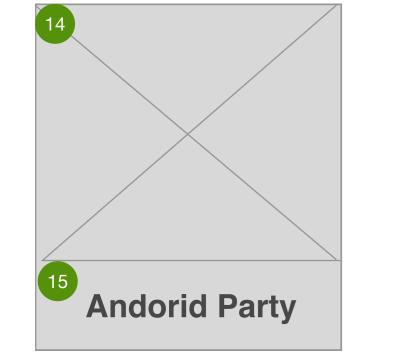

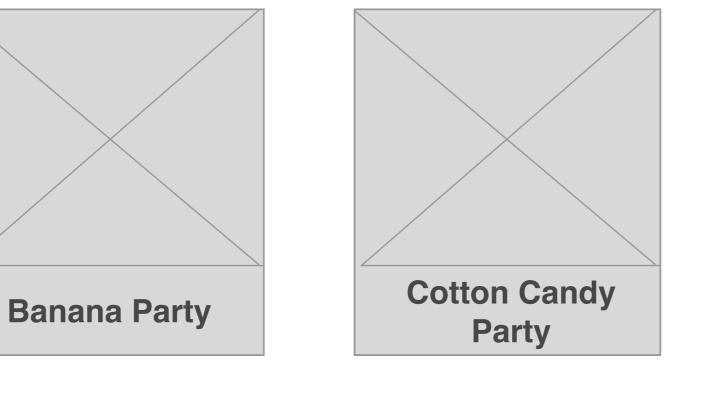

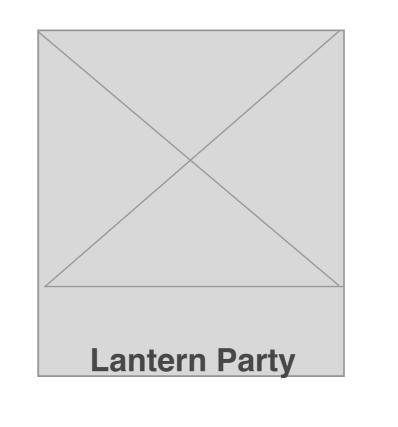

| Drop down | menus to | select | month, | day and | d year |
|-----------|----------|--------|--------|---------|--------|
|           |          |        |        |         |        |

10 GROUP INPUT Size drop down menu

11 EVENT LENGTH INPUT Drop down to set start and end time

12 SEARCH CTA Filters down avalible items based on user input

# CALENDAR INPUT

13

14

15

16

Interactive calendar, allows user to select date and time from to autofill dropdown menu

PRODUCT DETAIL party pack image

PRODUCT DETAIL CTA Launches user to product detail page

PARTY PACKS CTA Launches user to party packs catalogue page

17 LOGO CTA CTA launches lightbox with image carousel

18 SOCIAL MEDIA PHOTO CAROUSEL

Photo carousel of 1UP social media tags

16 All Party Packs

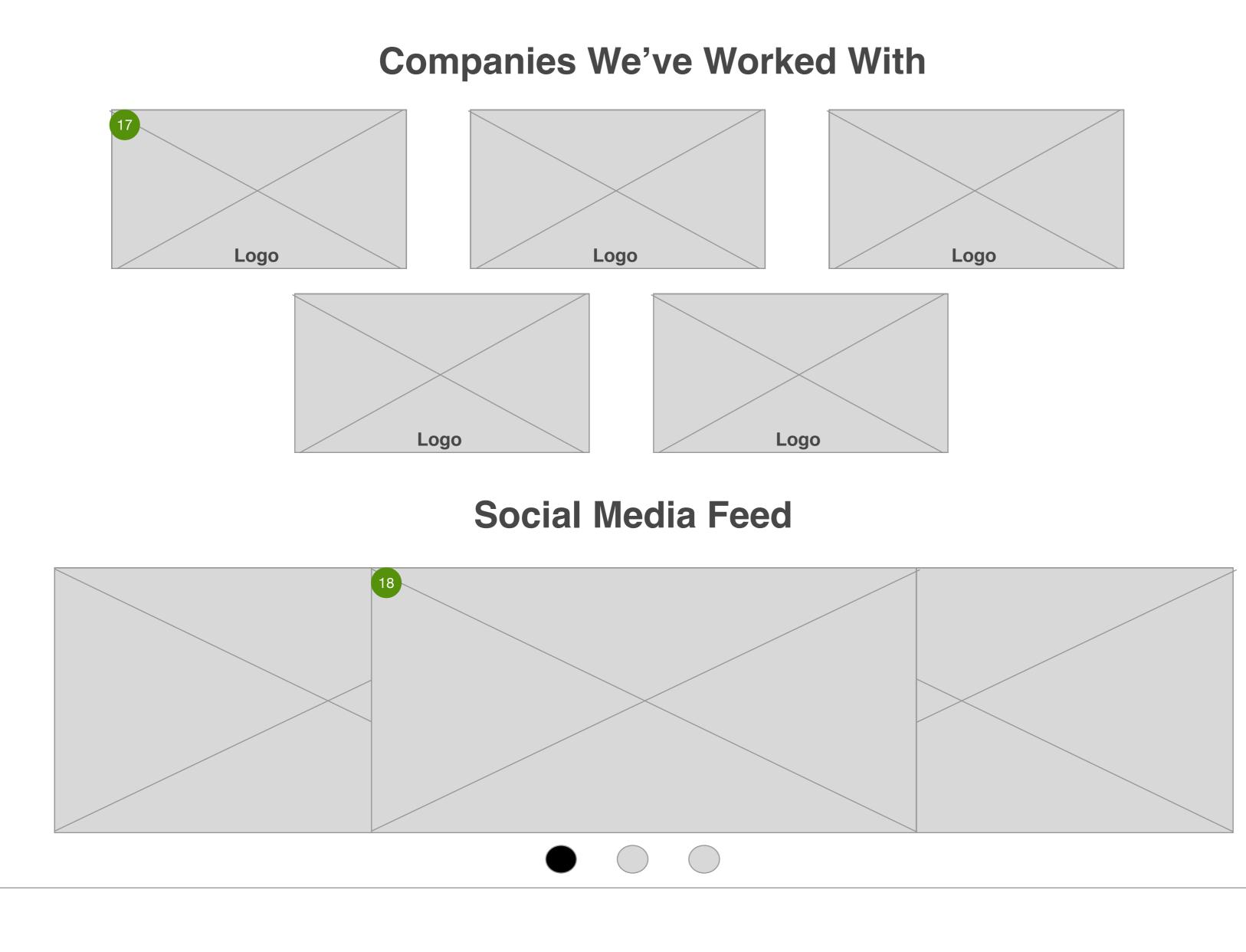

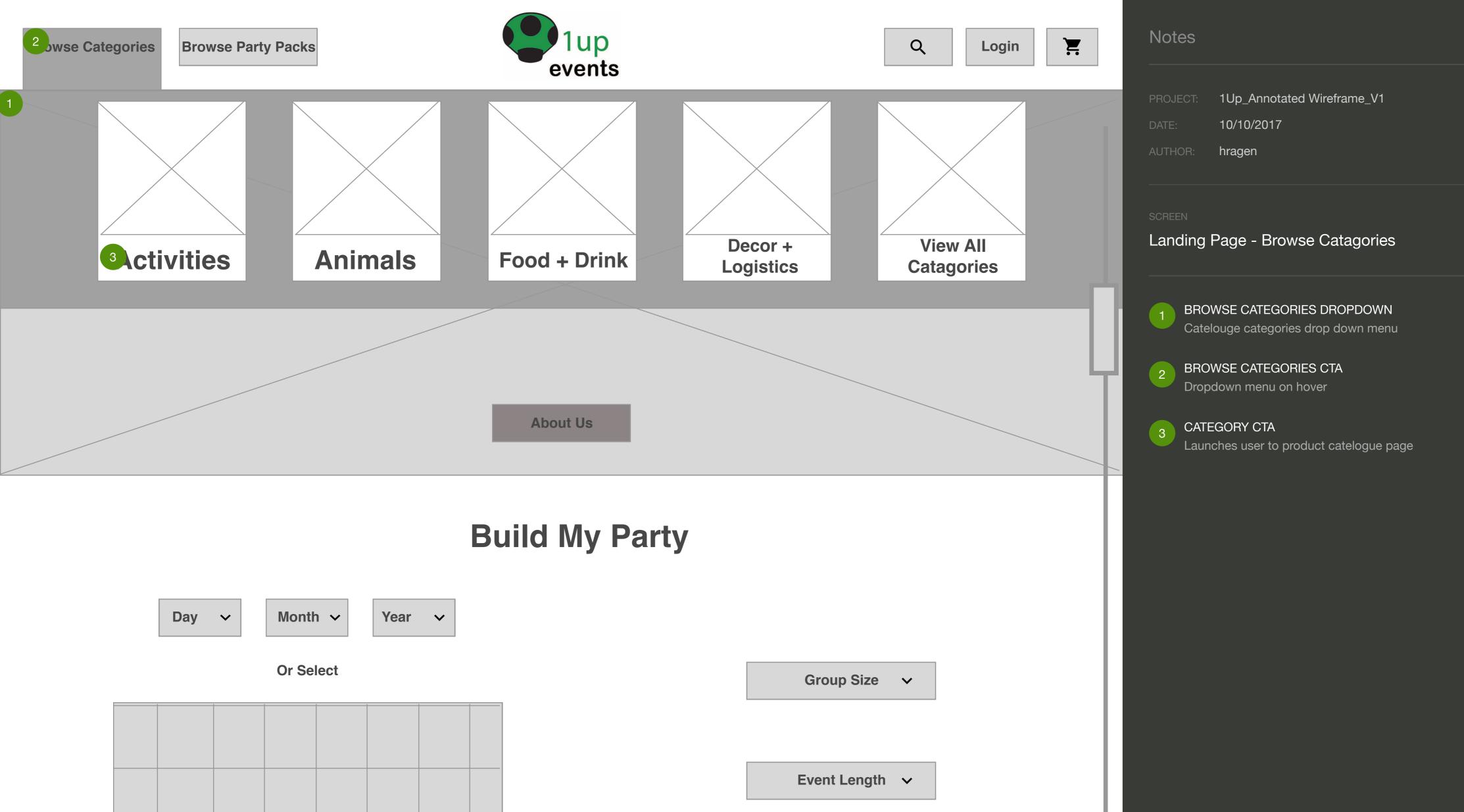

|  | <br> |  | <br> |
|--|------|--|------|
|  |      |  |      |
|  |      |  |      |
|  | <br> |  | <br> |
|  |      |  |      |
|  |      |  |      |
|  |      |  |      |
|  |      |  |      |

SEARCH

# **Popular Party Packs**

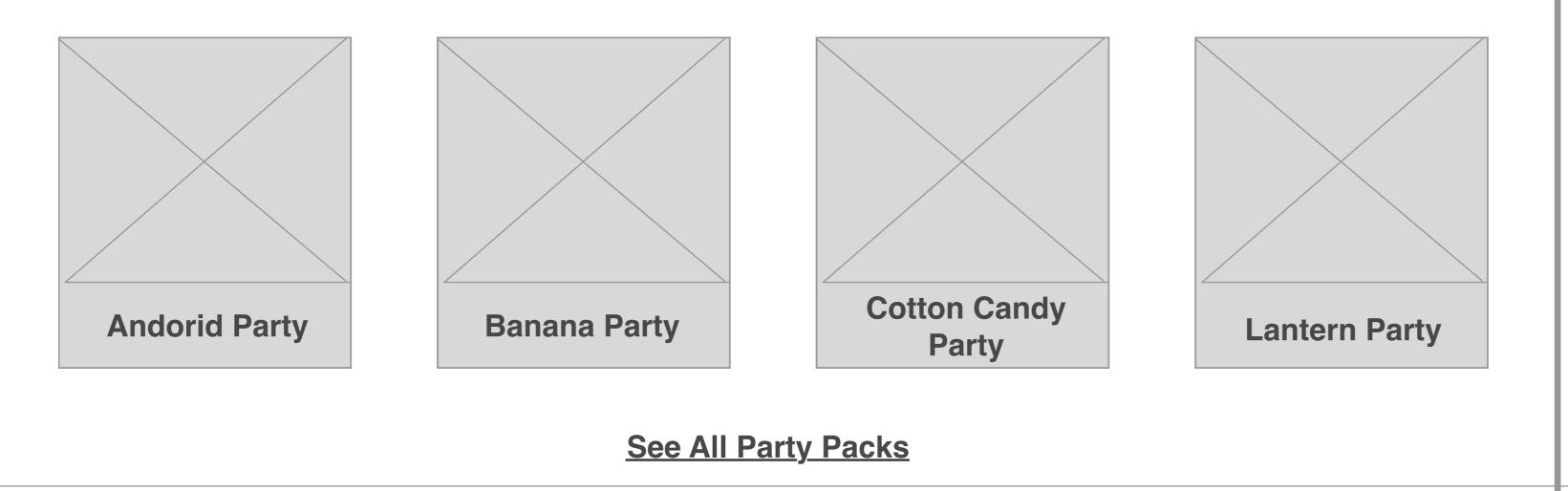

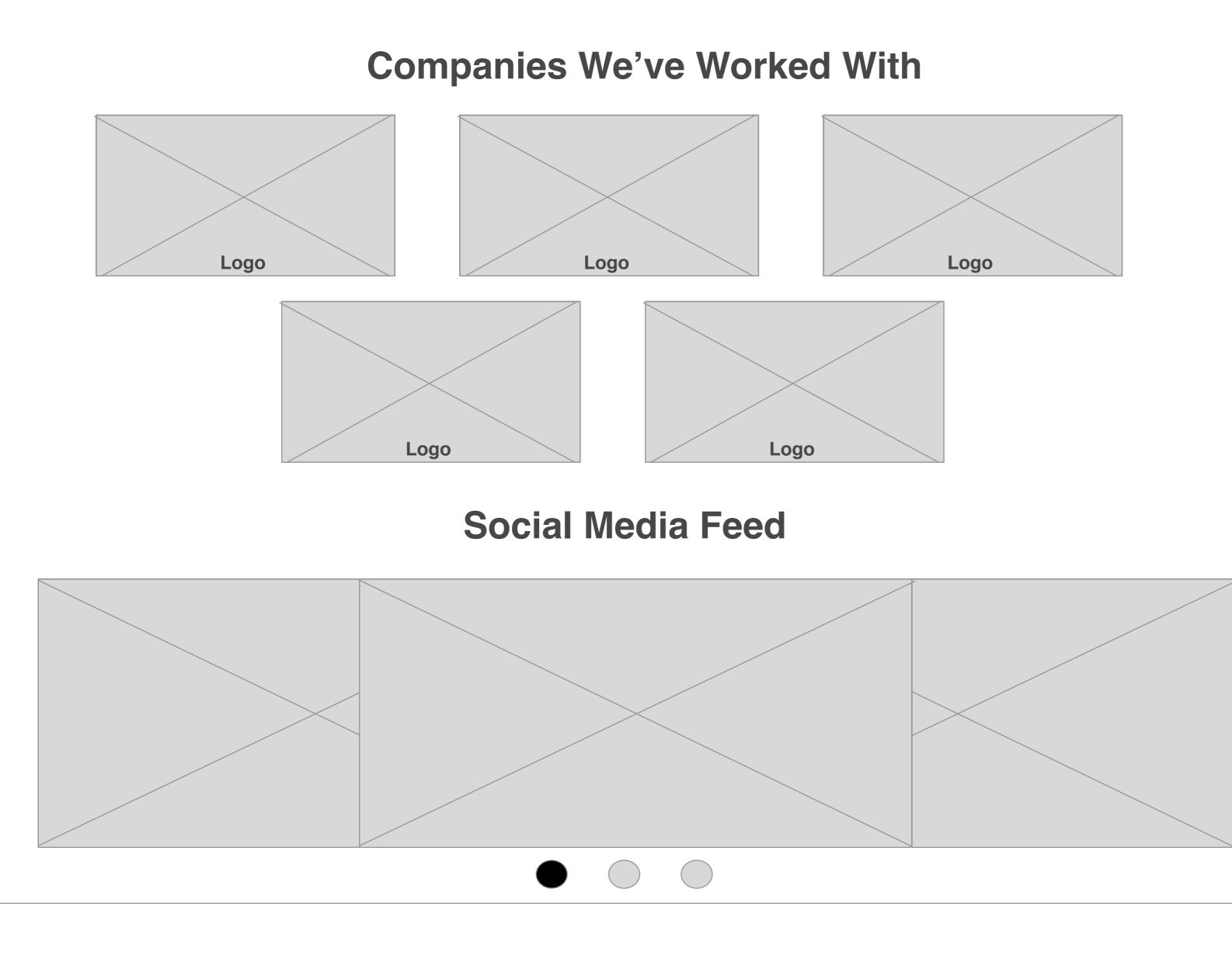

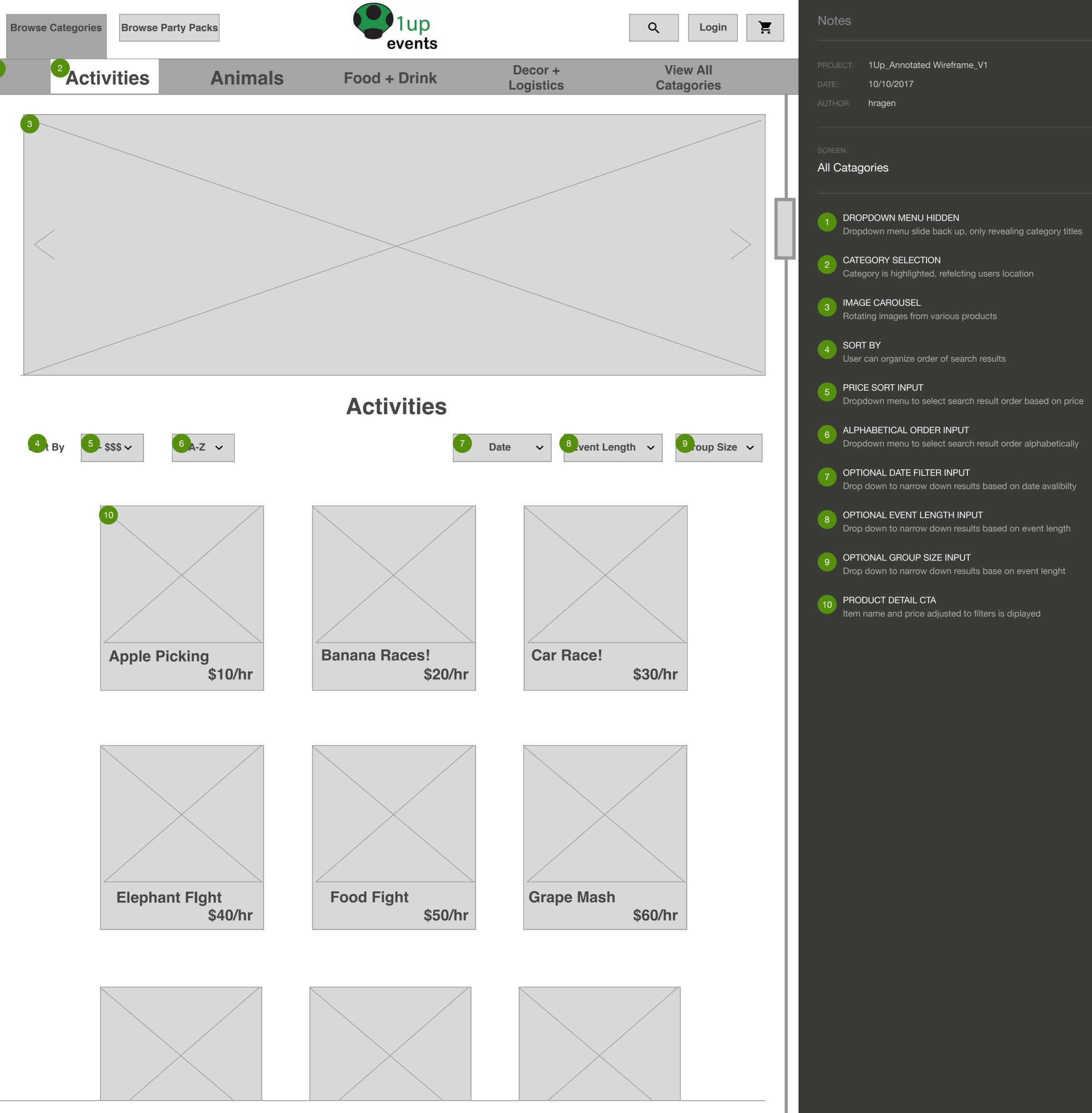

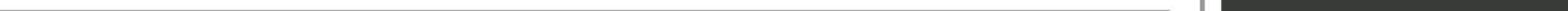

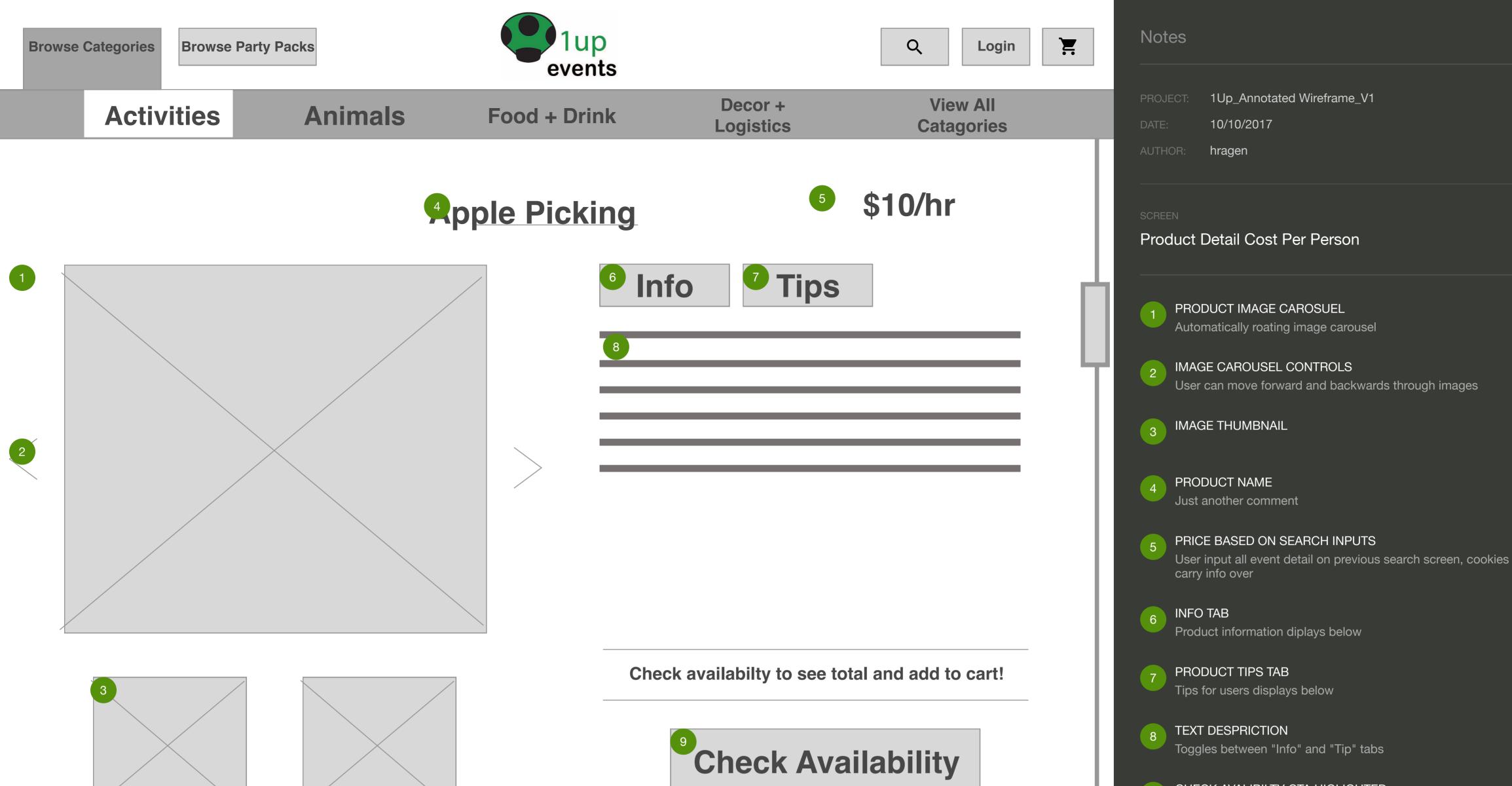

# Image: state of the state of the state

# 9 CHECK AVALIBILTY CTA HIGLIGHTED

If no event information was inputed before, user must input all information to check avalibility before adding to cart

## RELATED ITEMS

10

Horizontal scrolling thumbnails

# PRODUCT THUMBNAIL

Product title and image included

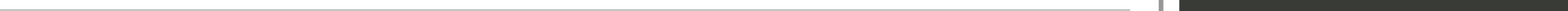

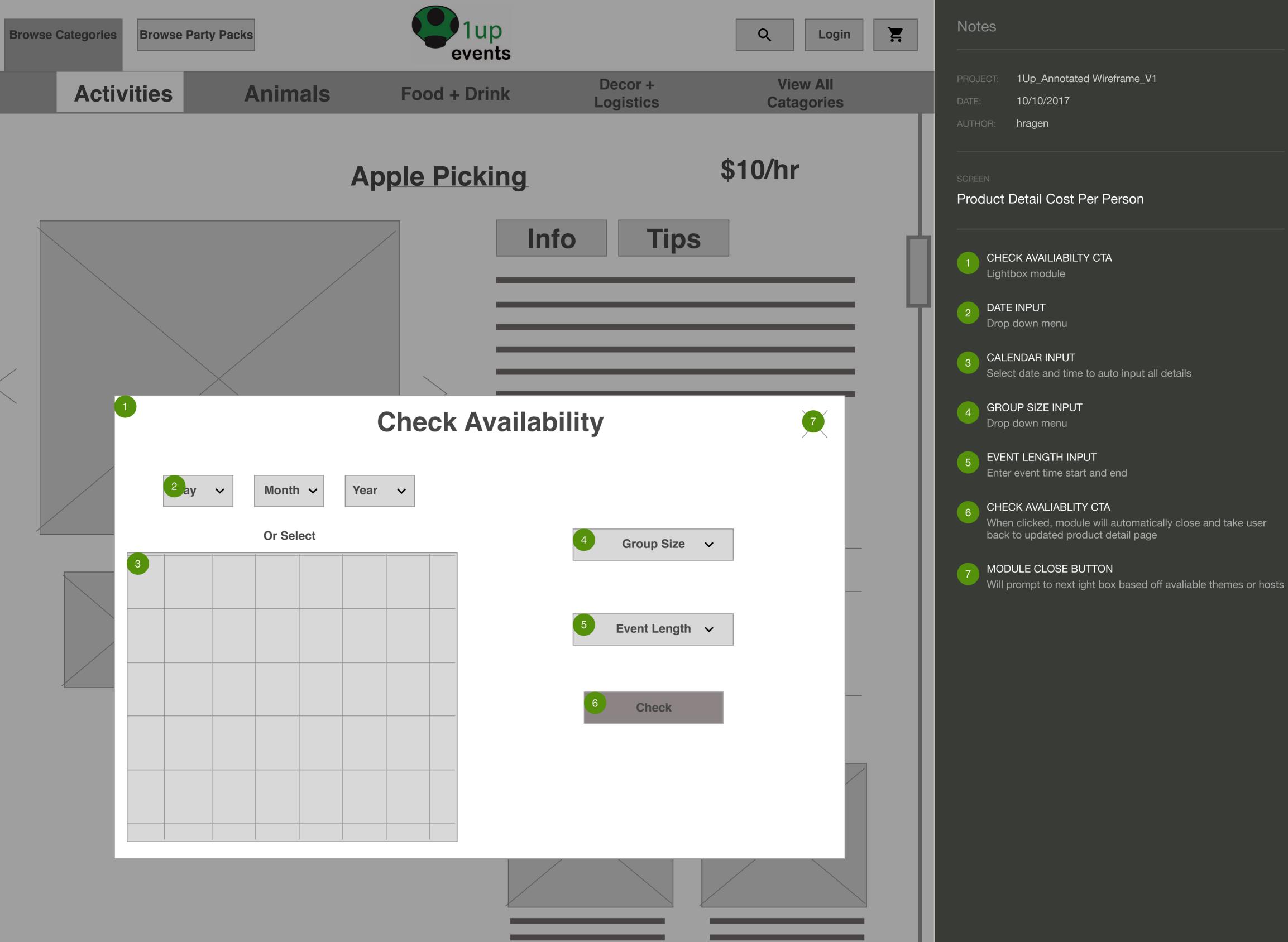

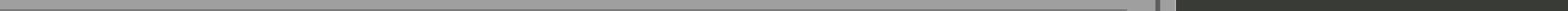

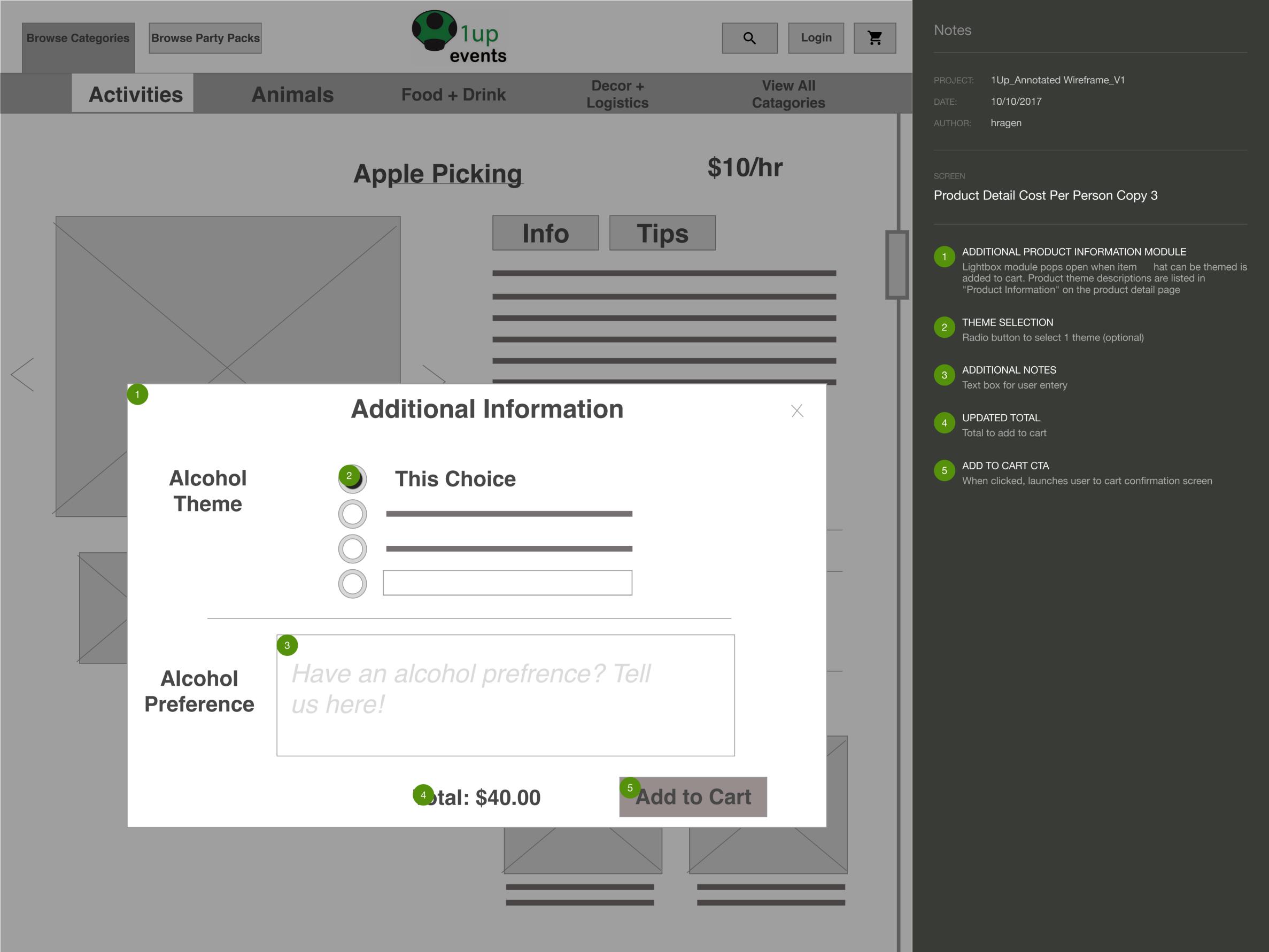

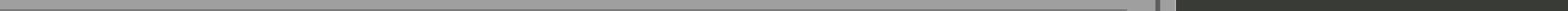

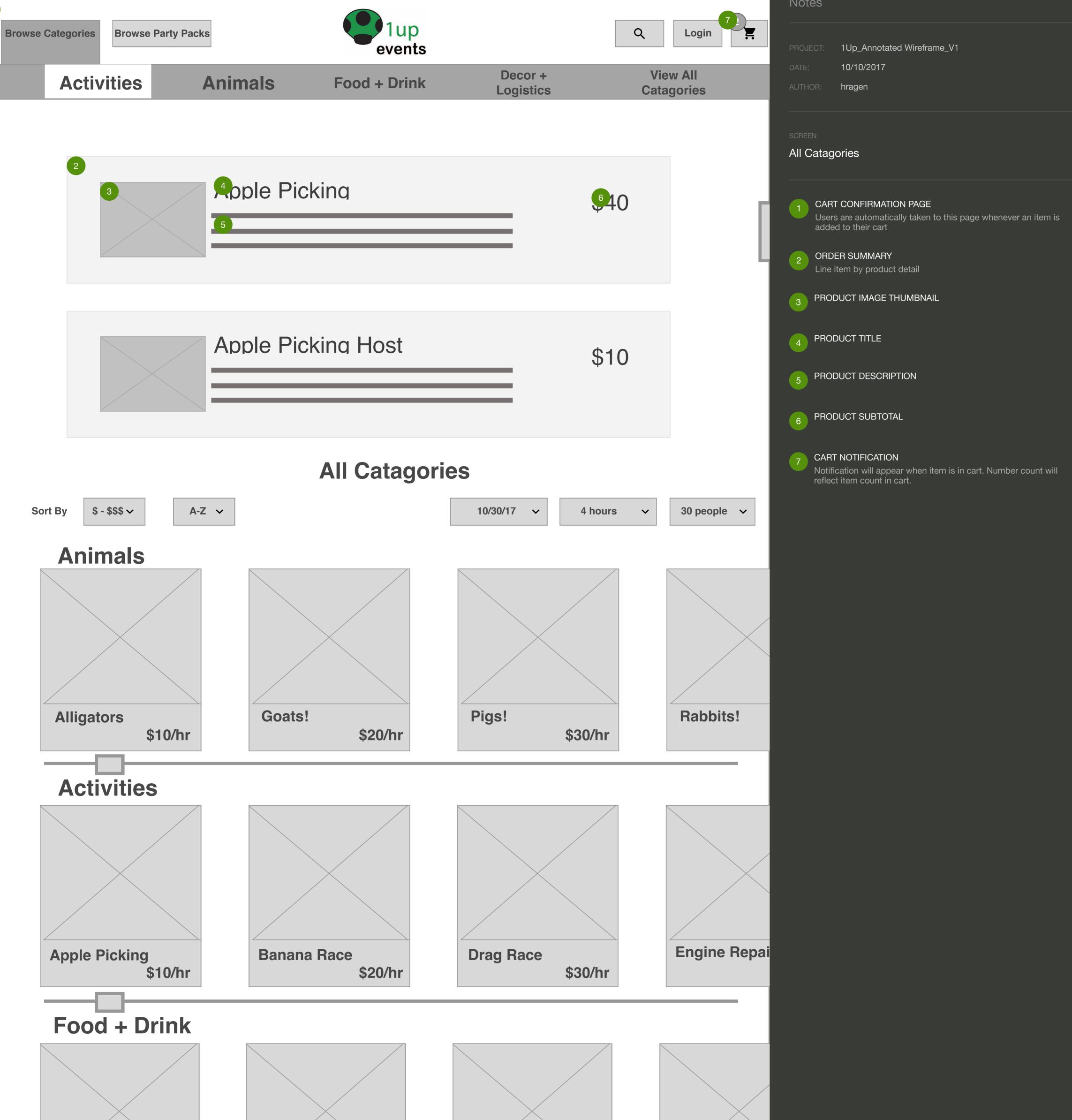

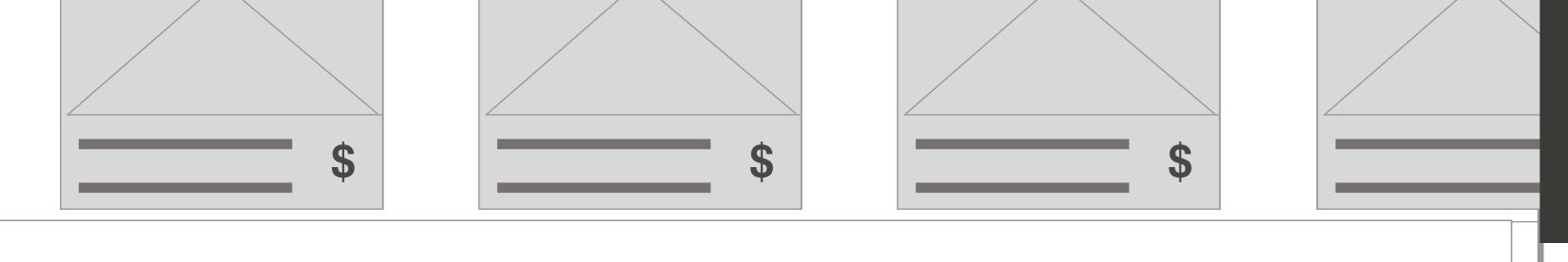

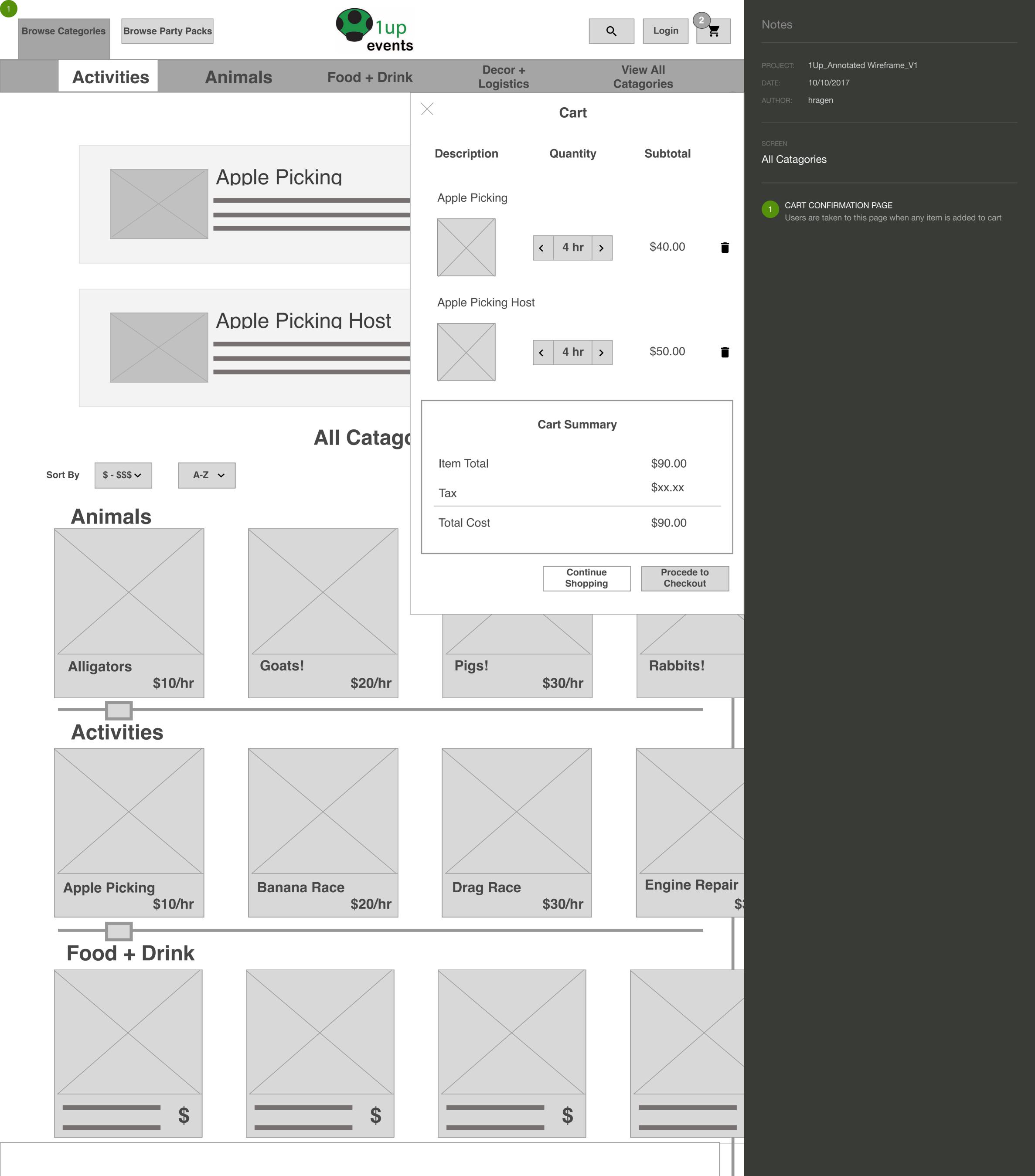

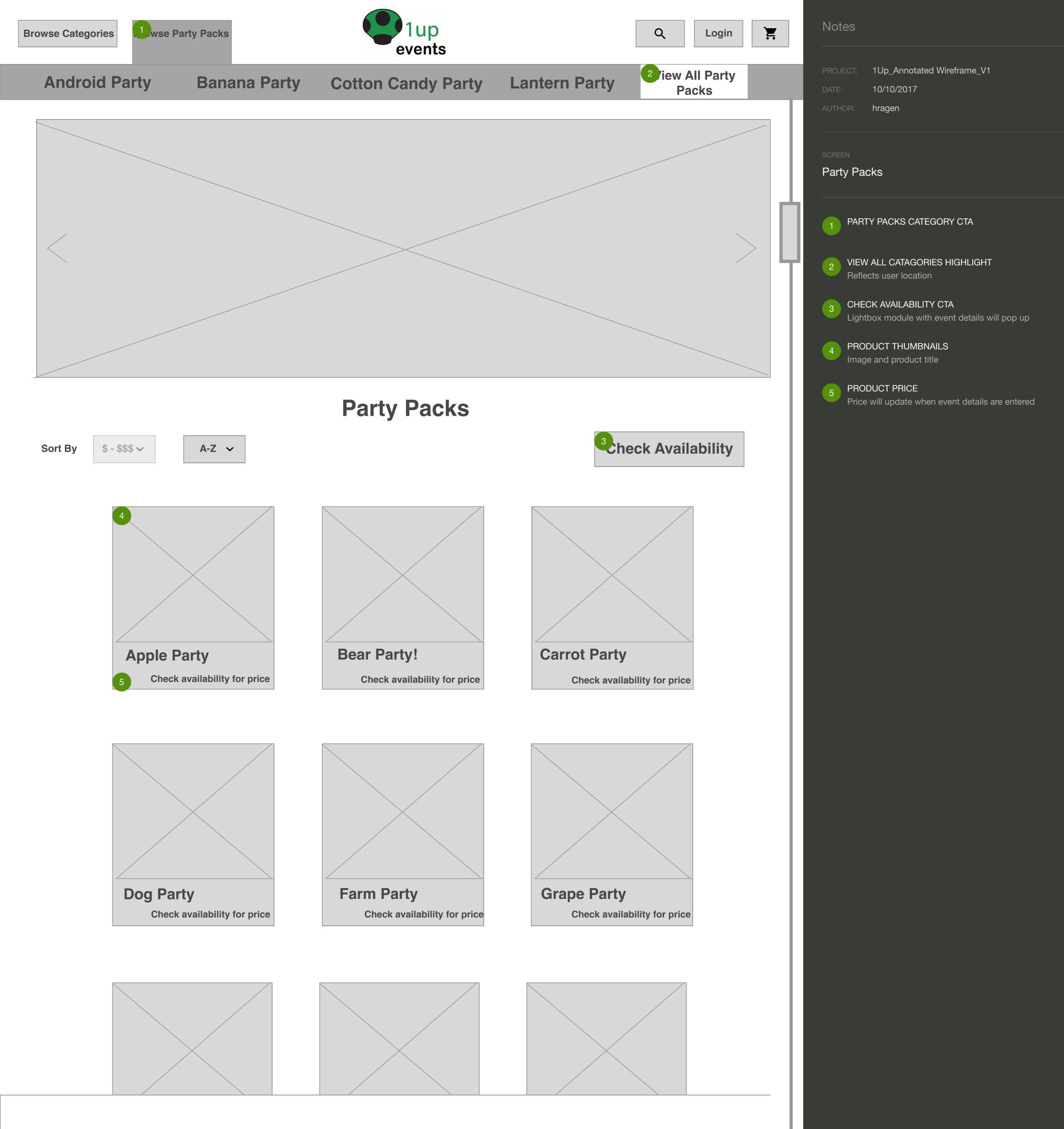

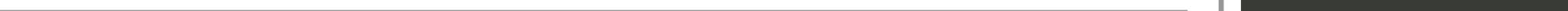

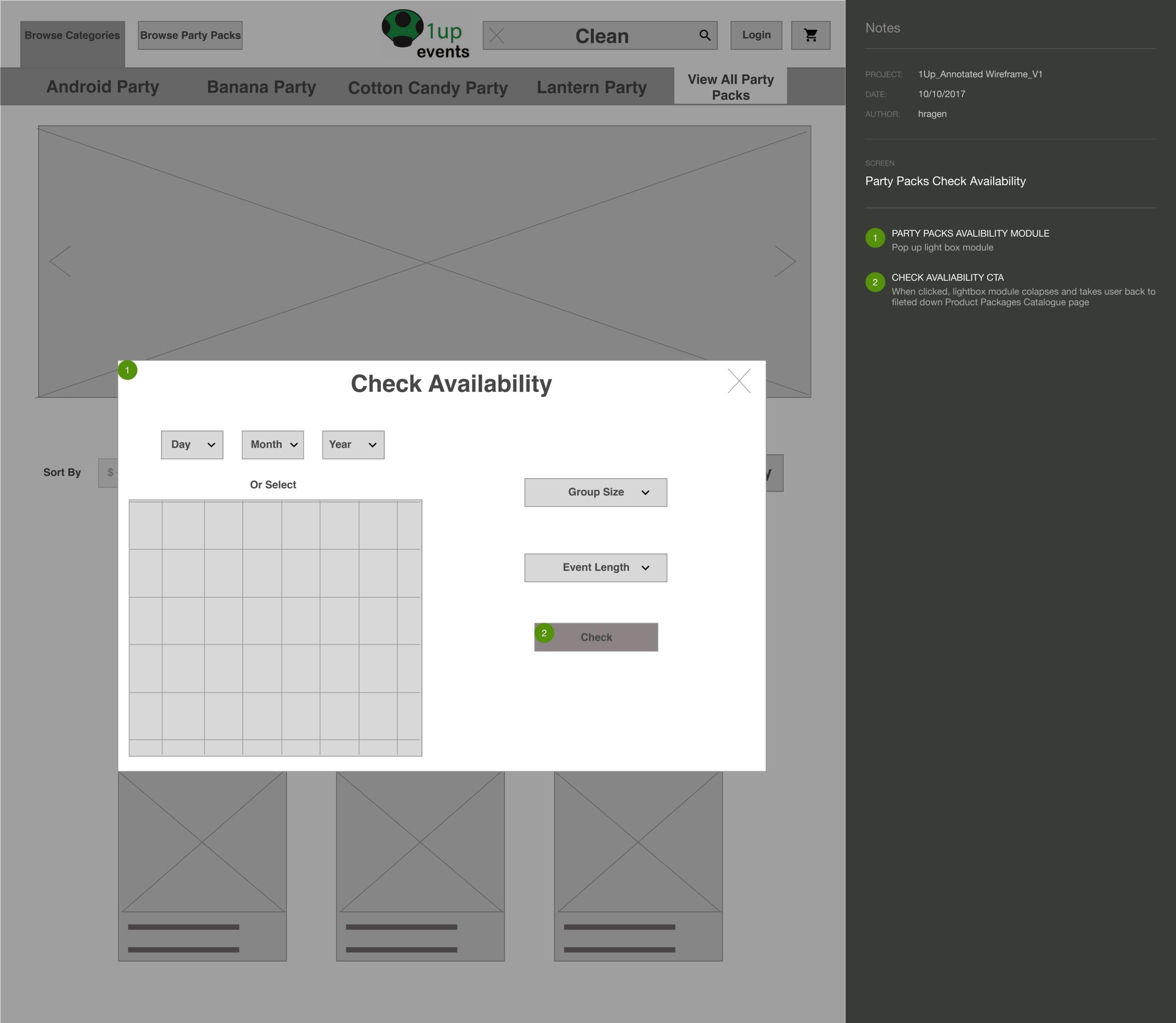

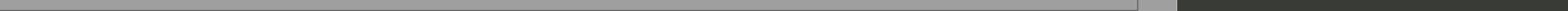

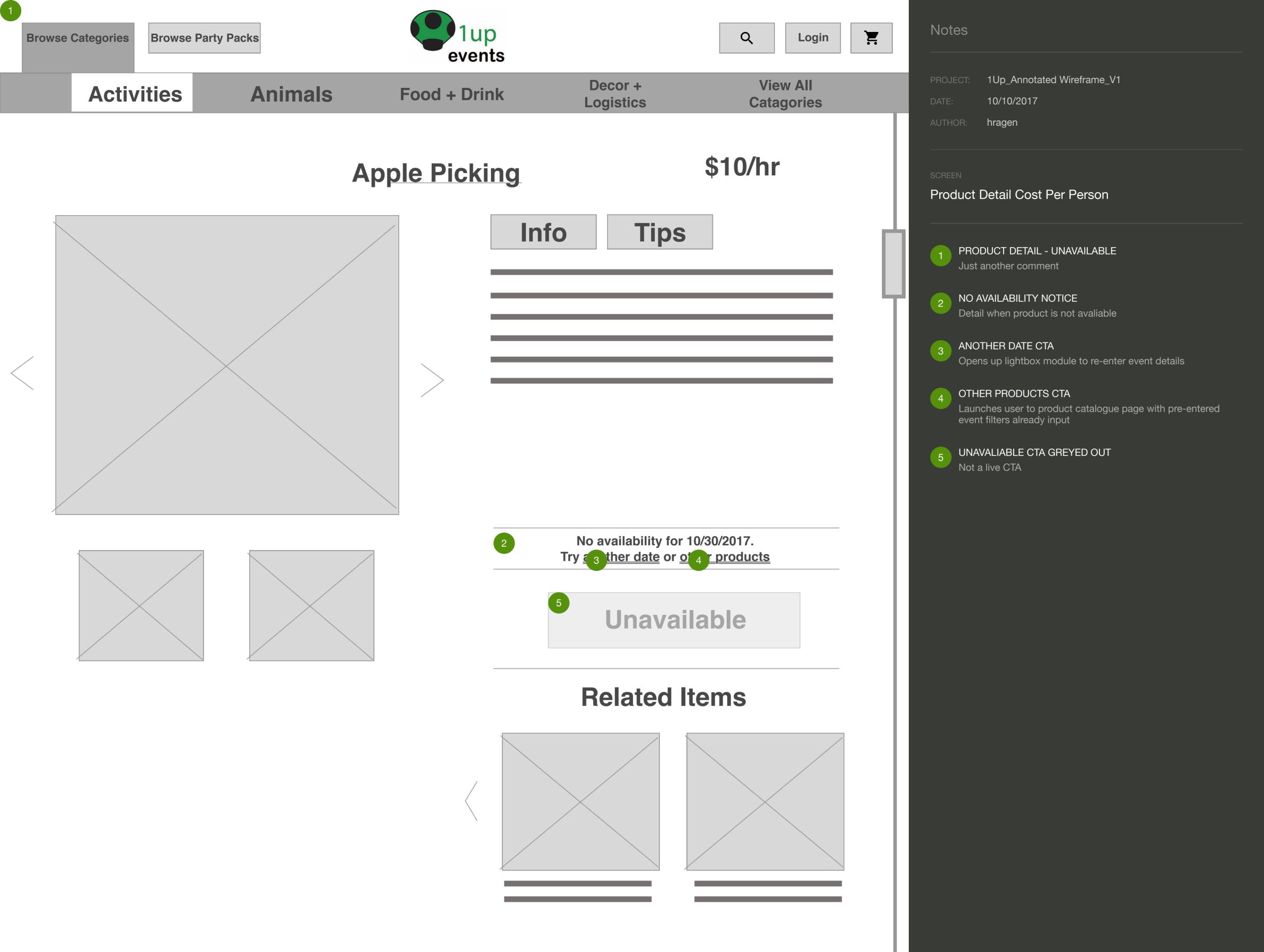

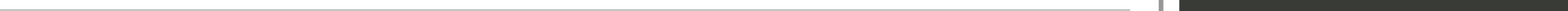

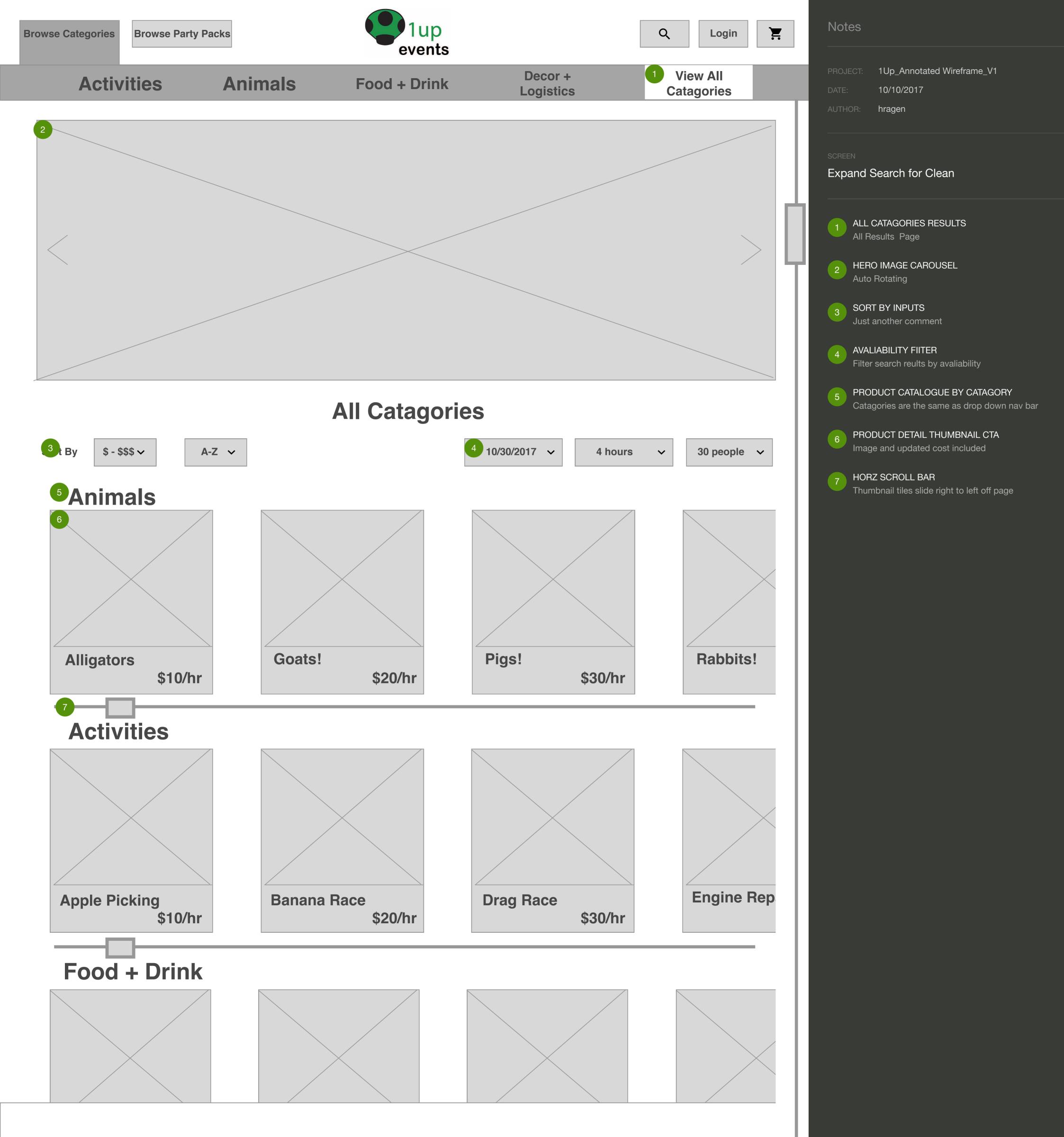

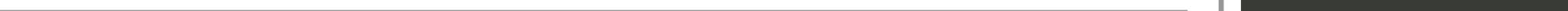

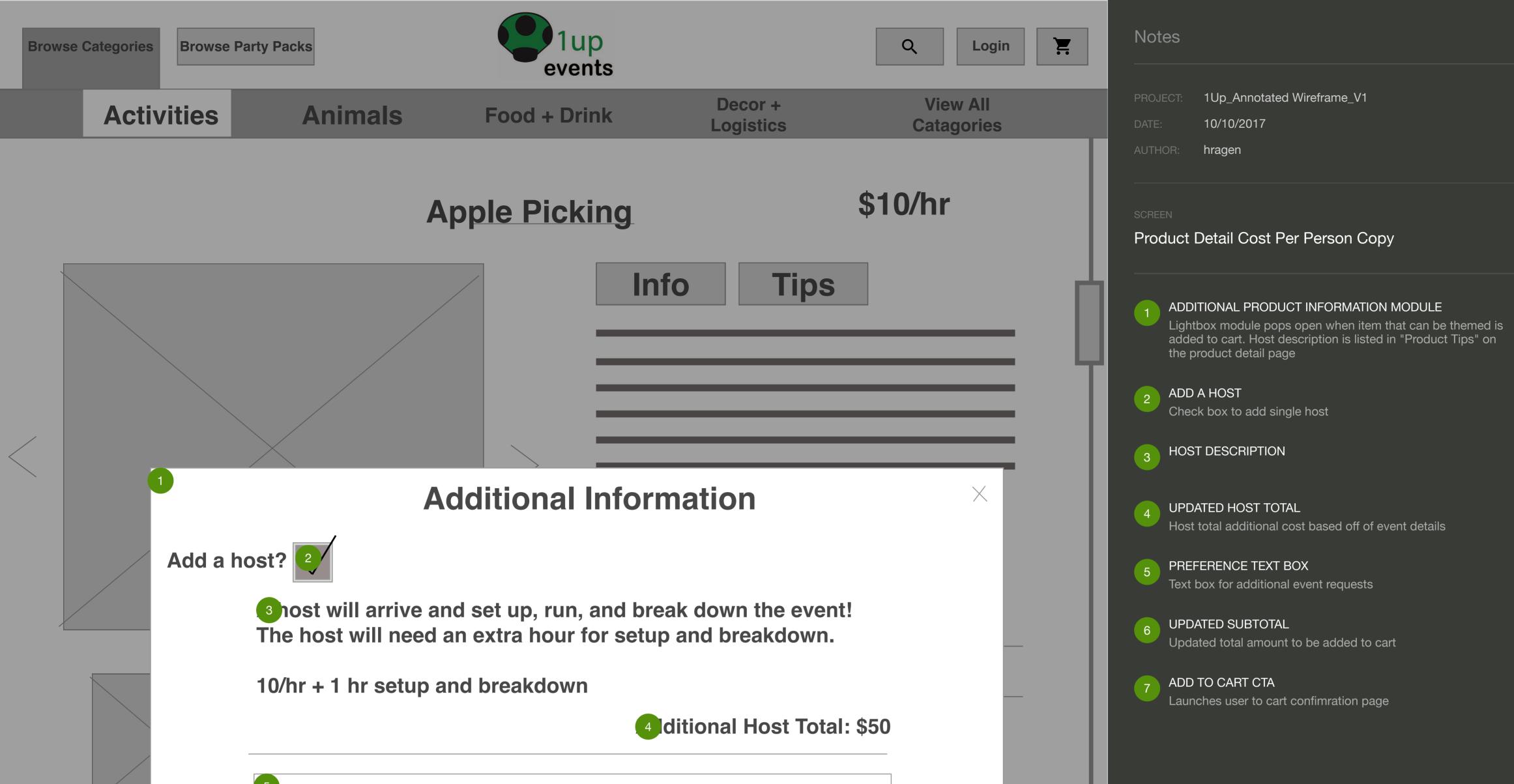

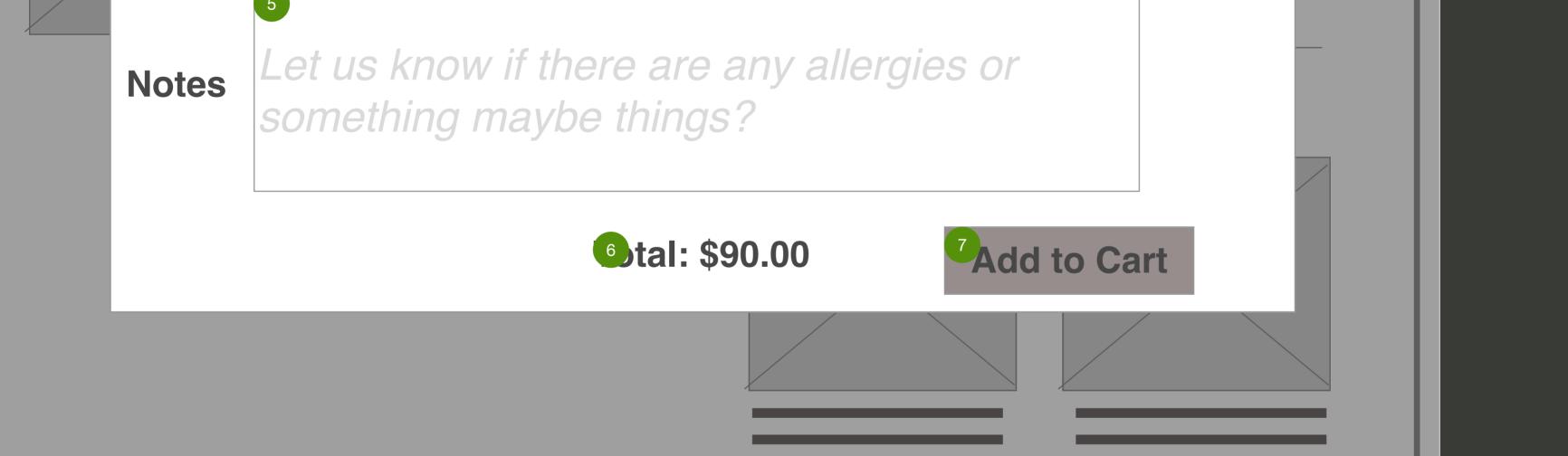

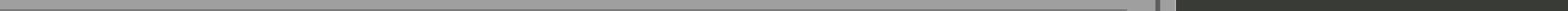

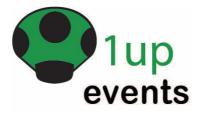

# CHECKOUT

**Event Details** 

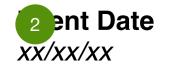

1

Event Start Time\* xx:xx am/pm

Event End Time xx:xx am/pm

\*We will arrive at least 30 min before your selected start time to ensure everything is setup by the event start.

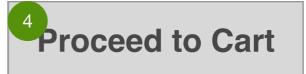

3

9

Î

5 Cart 6 m Price Quantity Subtotal

| Note                    | es                                                                                                    |
|-------------------------|----------------------------------------------------------------------------------------------------|
| PROJE<br>DATE:<br>AUTHO | 10/10/2017                                                                                                    |
| scree<br>Che            | ckout Page Copy 4                                                                                                    |
| 1                       | EVENT DETAIL CONFIRMATION MODULE                                                                                                    |
| 2                       | STATIC EVENT DETAILS<br>These event details have been preentered and are set for the<br>checkout process. If any edits need to be made, the user can<br>edit and return to see what is still avaliable. |
| 3                       | EDIT CTA<br>User can edit event details, when selecting updated they<br>should be promted to know some preselected items in cart may<br>not be avaliable.                                               |
| 4                       | PROCEED TO CART CTA<br>Button will push user down the page to cart module                                                                                                    |
| 5                       | CART REVIEW MODULE                                                                                                    |
| 6                       | HEADER                                                                                                    |
| 7                       | PRODUCT IMAGE THUMBNAIL<br>Just another comment                                                                                                    |
| 8                       | QUANTITY INPUT<br>Individual quantity can be adjusted here                                                                                                    |
| 9                       | DELETE CTA<br>Will delete item from cart                                                                                                    |
| 10                      | CONTINUE SHOPPING CTA<br>Launches user back to search results page                                                                                                    |
| 11                      | PROCEED TO CHECKOUT CTA<br>Will push the user down the page to Contact Information<br>module                                                                                                    |
| 12                      | CONTACT INFORMATION MODULE                                                                                                    |
| 13                      | CONTACT INPUT FIELD                                                                                                    |
| 14                      | SPECIAL REQUEST INPUT<br>Text input field to add any additional notes or requests                                                                                                    |
| 15                      | PROCEED TO BILLING CTA<br>Will push the user down the page to Billing Information module                                                                                                    |
| 16                      | BILLING INFORMATION MODULE                                                                                                    |
| 17                      | CREDIT CARD INFORMATION INPUT FIELDS                                                                                                    |
| 18                      | BILLING INFORMATION DIFFERENT CHECK BOX<br>Box is unchecked when page is loaded, if billing information is<br>different, when box is checked "billing mailing" information<br>input appears             |
| 19                      | TERMS AND CONDITIONS                                                                                                    |
| 20                      | CHECKMARK COMPLIANCE<br>User must agree by checking box before booking                                                                                                    |
| 21                      | DISCOUNT INPUT<br>Cupon Code input field                                                                                                    |
| 22                      | APPLY CUPON CTA<br>Will update summary of charges                                                                                                    |

| · / |
|-----|

| Description | \$/Person | 8 # > | \$xx.xx |
|-------------|-----------|-------|---------|
|             |           |       |         |
|             |           |       |         |
|             |           |       |         |
| Description | \$/Hour   | < # > | \$xx.xx |
|             |           |       |         |
|             |           |       |         |

| Summary of Charges: |         |
|---------------------|---------|
| Item Total          | \$xx.xx |
| Discount            | \$xx.xx |
|                     |         |
| Тах                 | \$xx.xx |
|                     |         |
| Total Cost          | \$xx.xx |

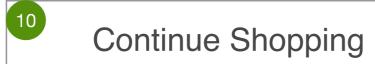

Proceed to Checkout

# **Contact Information**

| 13 ur Name                                            | Company Name           |                    |
|-------------------------------------------------------|------------------------|--------------------|
|                                                       |                        |                    |
| Email Address                                         | Phone Number           |                    |
|                                                       |                        |                    |
| Event Address                                         |                        |                    |
| Address 1                                             | Ad                     | ddress 1           |
| City                                                  | State                  | Zip                |
| 14 Pcial Instructions                                 |                        |                    |
| Any specual instructions? i.e. Suprise party? Co      | lor preferences?       |                    |
|                                                       | 15                     | Proceed to Billing |
| Bill                                                  | ing Information        |                    |
| 17 dit Card Number                                    | Expiration Date        | Security Code      |
| XXXX XXXX XXXX                                        | MM/YY                  | CVC                |
| <sup>18</sup> Information is the different from Conta | ct Information         |                    |
| Yes, I agree the following terms and condition        | ns                     |                    |
|                                                       |                        |                    |
| 1 upon Code?                                          | Cummery of Charges     |                    |
| upon Code?                                            | Summary of Charges:    |                    |
|                                                       | Item Total<br>Discount | \$xx.xx<br>\$xx.xx |
| XXXX XXXX XXXX                                        | Item Total             |                    |
| XXXX XXXX XXXX                                        | Item Total<br>Discount | \$xx.xx            |

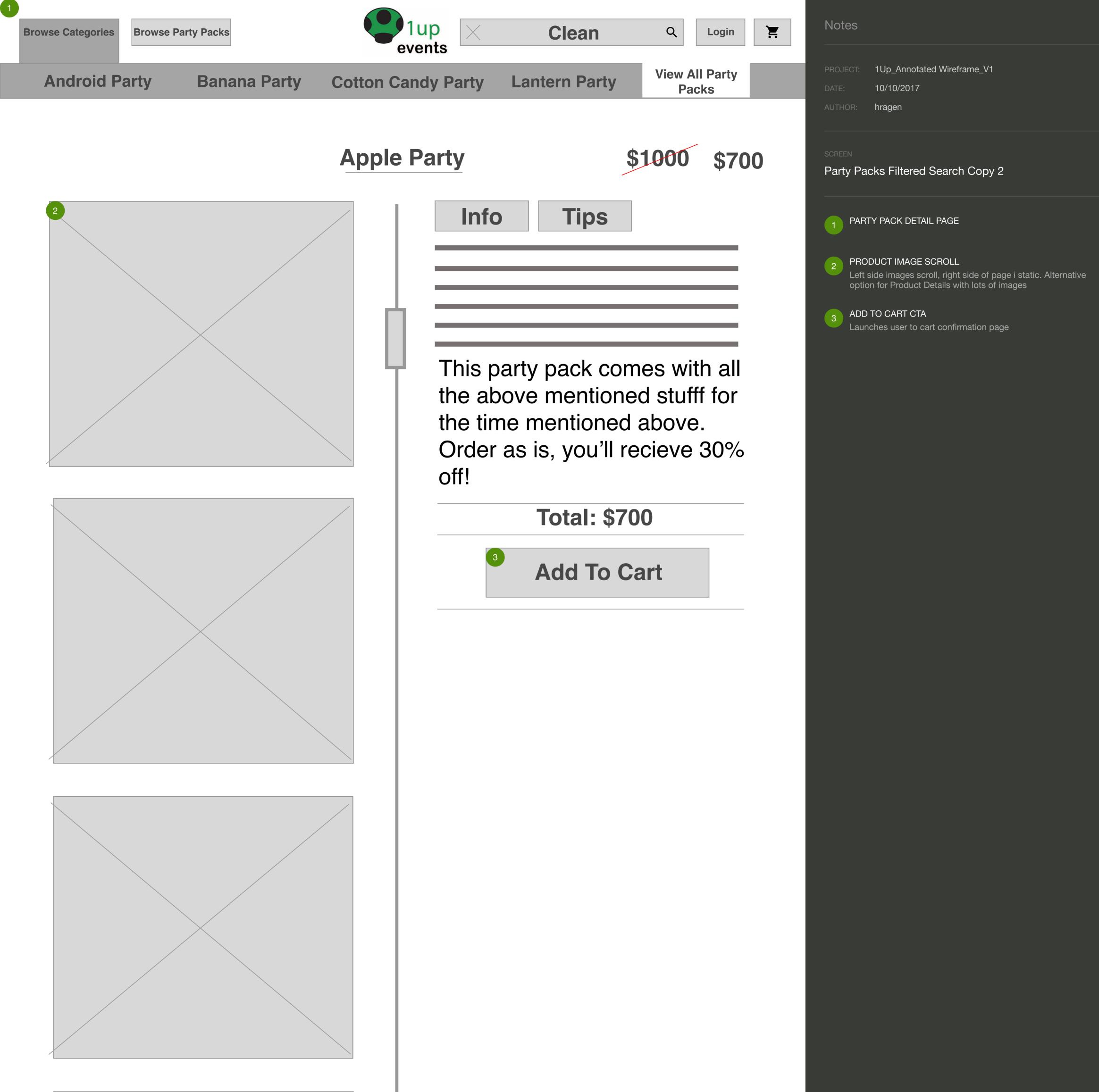

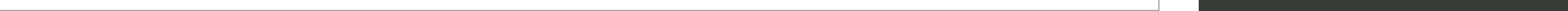

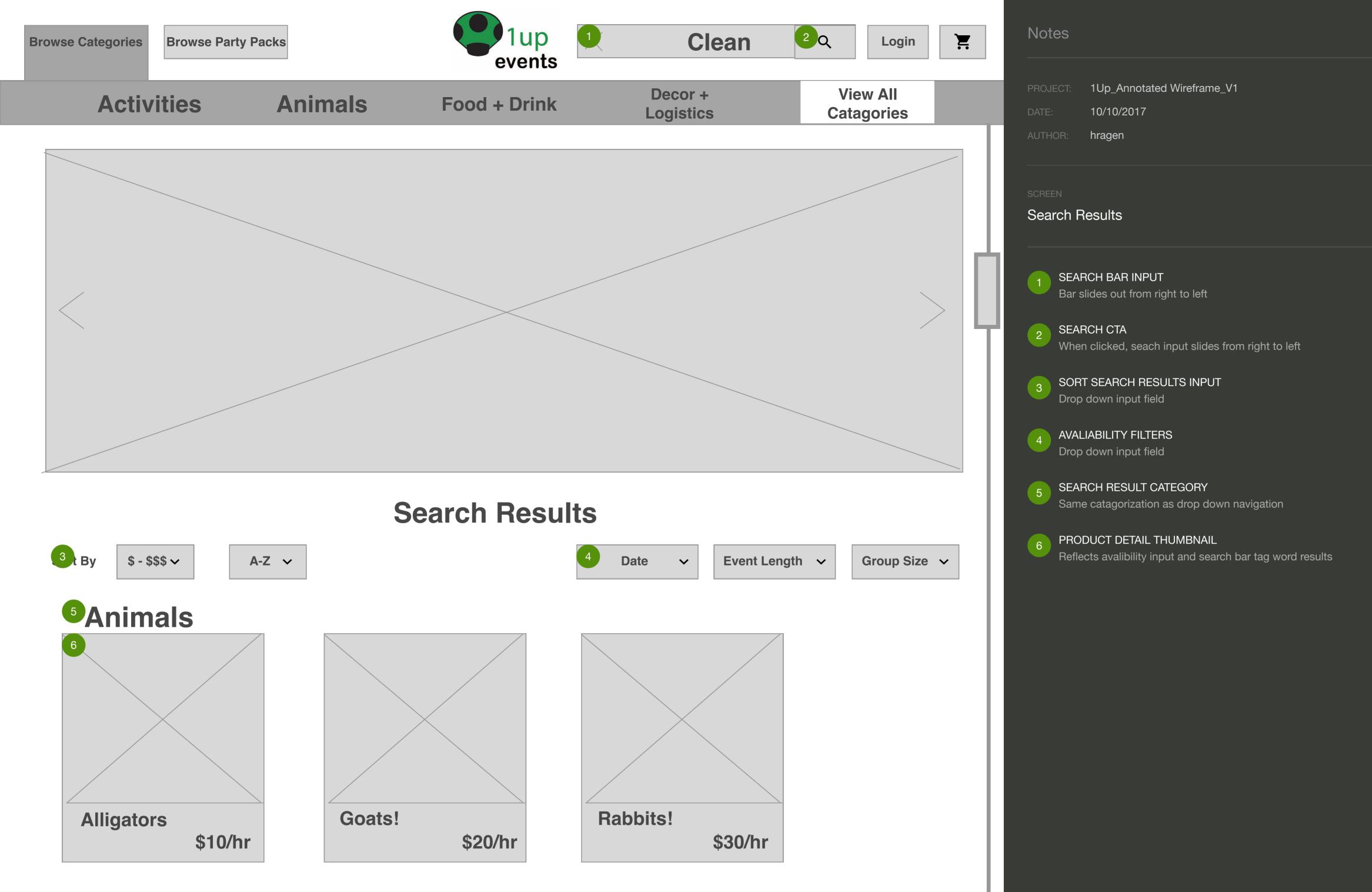

# **Activities**

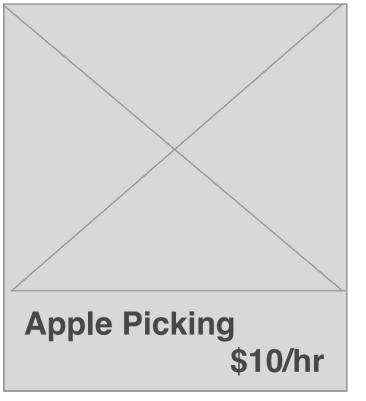

# Food + Drink

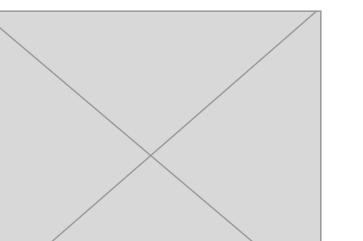

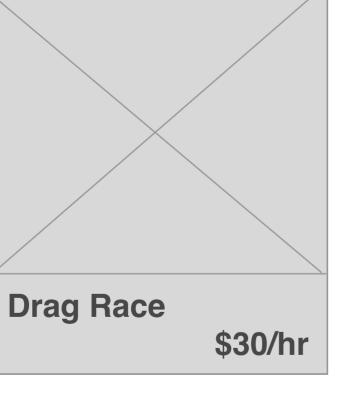

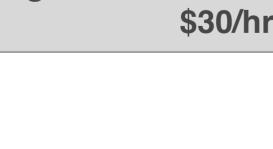

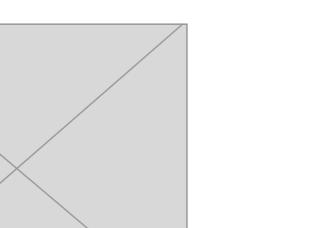

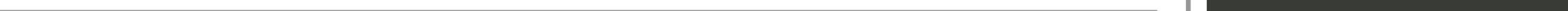